## **Перезапуск без прав админстратора**

Иногда, после установки нового оборудования, смены параметров или сбоя работы, требуется перезапуск [службы](https://vodasoft.ru/wiki/doku.php?id=%D1%81%D0%BB%D1%83%D0%B6%D0%B1%D0%B0).

Чтобы дать такую возможность пользователям windows с ограниченными правами: 1)Создаем в %ProgramData%\vodjanoj файл rest777.bat следующего содержания:

[code] eventcreate /L Application /T Information /ID 777 /SO vodasoft restart /D «vodasoft restart!» [/code] 2) в планировщике создаем событие по триггеру из журнала приложений с источником voda\_restart и кодом 777. В событии указываем запуск «C:\Program Files

(x86)\ctex\voda\restart\_v» от имени пользователя **Система**.

3) ВАЖНО. Однократно запускаем restkilladm.bat **от имени администратора,** чтобы создался источник события

4) пользователям на рабочий стол выводим ярлык со ссылкой на

%ProgramData%\vodjanoj\rest777.bat.

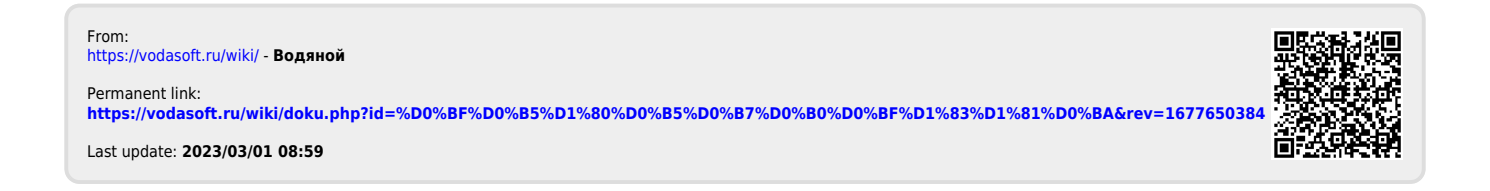